# How to create PDF in ASP.NET C# using ByteScout PDF SDK

The tutorial shows how to create PDF in ASP.NET C#

The sample source code below will teach you how to create PDF in ASP.NET C#. ByteScout PDF SDK can create PDF. It can be used from ASP.NET C#. ByteScout PDF SDK is the component to help programmers in generating new pdf files, modifying and updating existing pdf documents or pdf forms. Provides support for auto-filling pdf forms, adding text with adjustable font, style, size, font family, new form fields, vector and raster drawings.

This code snippet below for ByteScout PDF SDK works best when you need to quickly create PDF in your ASP.NET C# application. This ASP.NET C# sample code is all you need for your app. Just copy and paste the code, add references (if needs to) and you are all set! This basic programming language sample code for ASP.NET C# will do the whole work for you to create PDF.

ByteScout free trial version is available for download from our website. It includes all these programming tutorials along with source code samples.

FOR MORE INFORMATION AND FREE TRIAL:

Download Free Trial SDK [\(on-premise](https://bytescout.com/download/web-installer?utm_source=pdf-source-code-sample) version)

Read more about [ByteScout](https://bytescout.com/products/developer/pdfsdk/index.html?utm_source=pdf-source-code-sample) PDF SDK

Explore API [Documentation](https://bytescout.com/documentation/index.html)

Get Free Training for [ByteScout](https://bytescout.com/documentation/index.html) PDF SDK

Get Free API key for [Web](https://pdf.co/documentation/api?utm_source=pdf-source-code-sample) API

visit [www.ByteScout.com](https://bytescout.com/?utm_source=pdf-source-code-sample)

Source Code Files:

Default.aspx

<%@ Page Language="C#" AutoEventWireup="true" CodeBehind="Default.aspx.cs" Inherits="PI <!DOCTYPE html> <html xmlns="http://www.w3.org/1999/xhtml"> <head runat="server"> <title>PDF SDK Samples</title> </head> <body> <form id="form1" runat="server"> <div style="text-align:center;"> <div style="font-size: 20px; text-decoration: underline;">  $\langle \rangle$  /> This page demostrates Byscout PDF SDK, by perfomring following </div> <div> <asp:Button ID="btnPDFConversionFromHtml" runat="server" Text="1. Html <asp:Label ID="lblPDFConversationFromHTML" runat="server">  $\text{dr}$  />  $\text{dr}$  /> <asp:Button ID="btnTableCreation" runat="server" Text="2. Table Creation" <asp:Label ID="lblTableCreation" runat="server"></asp:Labe  $\text{Br}$  />  $\text{dr}$  /> <asp:Button ID="btnSplitPDF" runat="server" Text="3. Splitting PDF" Wid <asp:Label ID="lblSplitPDF" runat="server"></asp:Label>  $\text{dr}$  />  $\overline{\text{br}}$  /> <asp:Button ID="btnMergePDF" runat="server" Text="4. Merging PDF" Width= &nbsp;&nbsp;<asp:Label ID="lblMergePDF" runat="server"></asp:Label>  $\text{dr}$  />  $\text{Br}$  /> <asp:Button ID="btnProtectingPDF" runat="server" Text="5. Protecting PI <asp:Label ID="lblProtectingPDF" runat="server"></asp:Labe </div> </div> </form> </body> </html>

Default.aspx.cs

using Bytescout.PDF; using Bytescout.PDF.Converters; using System; using System.Drawing.Printing; using System.IO;

```
namespace PDFSDKSamples
{
   public partial class Default : System.Web.UI.Page
    {
        IF YOU SEE TEMPORARY FOLDER ACCESS ERRORS:
       Temporary folder access is required for web application when you use ByteScout
        If you are getting errors related to the access to temporary folder like "Acce
        SOLUTION:
       If your IIS Application Pool has "Load User Profile" option enabled the IIS pro
       If you are running Web Application under an impersonated account or IIS_IUSRS
       In this case
        - check the User or User Group your web application is running under
        - then add permissions for this User or User Group to read and write into that
        - restart your web application and try again
        #region Events
       /// <summary>
        /// Handle HTML to PDF conversation
        /// </summary>
        /// <param name="sender"></param>
        /// <param name="e"></param>
        protected void btnPDFConversionFromHtml_Click(object sender, EventArgs e)
        {
            {
                // HTML to PDF Conversion
                using (HtmlToPdfConverter converter = new HtmlToPdfConverter())
                \{converter.PageSize = PaperKind.A4;
                    converter.Orientation = Bytescout.PDF.Converters.PaperOrientation.I
                    converter.Footer = "<p style=\"color: blue;\">FOOTER TEXT</p>";
                    // Get html document in input stream
                    FileStream inputFileStream = new FileStream(Server.MapPath("\sim/Samples/sample.html".
                    // Define output stream
                    MemoryStream outputStream = new MemoryStream();
                    // Get converted PDF docuement in output stream
                    converter.ConvertHtmlToPdf(inputFileStream, outputStream);
                    // Download converted document
                    Response.Clear();
                    Response.ClearHeaders();
                    Response.AppendHeader("Content-Length", outputStream.Length.ToStrin
                    Response.ContentType = "text/pdf";Response.AppendHeader("Content-Disposition", "attachment;filename=`
                    Response.BinaryWrite(outputStream.ToArray());
```

```
Response.End();
        }
    }
    catch (Exception ex)
    {
        lblPDFConversationFromHTML.Text = "Error: " + ex.Message;
    }
}
/// <summary>
/// Handle Table Creation with PDF SDK
/// </summary>
/// <param name="sender"></param>
/// <param name="e"></param>
protected void btnTableCreation_Click(object sender, EventArgs e)
{
    {
        // Create new document
        Document pdfDocument = new Document();
        pdfDocument.RegistrationName = "demo";
        pdfDocument.RegistrationKey = "demo";
        // Add page
        Bytescout.PDF.Page page = new Bytescout.PDF.Page(PaperFormat.A4);
        pdfDocument.Pages.Add(page);
        DeviceColor lightGrayColor = new ColorGray(200);
        DeviceColor whiteColor = new ColorGray(255);
        DeviceColor lightBlueColor = new ColorRGB(200, 200, 250);
        DeviceColor lightRedColor = new ColorRGB(255, 200, 200);
        // Create a table and set default background color
        Bytescout.PDF.Table table = new Bytescout.PDF.Table();
        table.BackgroundColor = lightGrayColor;
        // Add row headers column and set its color
        table.Columns.Add(new TableColumn("RowHeaders"));
        table.Columns[0].BackgroundColor = lightGrayColor;
        // Add columns A, B, C, ...
        for (int c = 0; c < 10; c_{++})
        {
            string columnName = Convert.ToChar('A' + c).ToString();
            table.Columns.Add(new TableColumn(columnName, columnName));
        }
        // Add rows
        for (int r = 0; r < 10; r_{++})
        {
            // Create new row and set its background color
            Bytescout.PDF.TableRow row = table.NewRow();
            row.BackgroundColor = whiteColor;
            // Set row header text
            row["RowHeaders"]. Text = (r + 1). ToString();
            for (int c = 0; c < 10; c_{++})
            {
```

```
string columnName = Convert.ToChar('A' + c).ToString();
                row[columnName].Text = columnName + (r + 1);}
            // Add the row to the table
            table.Rows.Add(row);
        }
        // Decorate the table
        table.Rows[1]["B"].BackgroundColor = lightRedColor;
        table.Columns[2].BackgroundColor = lightBlueColor;
        table.Rows[1].BackgroundColor = lightBlueColor;
        table.Rows[1]["RowHeaders"].BackgroundColor = lightBlueColor;
        // Draw the table on canvas
        page.Canvas.DrawTable(table, 20, 20);
        // Save created PDF to memory stream
        MemoryStream memoryStream = new MemoryStream();
        pdfDocument.Save(memoryStream);
        // Perform download of file
        Response.Clear();
        Response.ClearHeaders();
        Response.AppendHeader("Content-Length", memoryStream.Length.ToString());
        Response.ContentType = "text/pdf";
        Response.AppendHeader("Content-Disposition", "attachment;filename=\"sam
        Response.BinaryWrite(memoryStream.ToArray());
        Response.End();
   }
   catch (Exception ex)
    {
        lblTableCreation.Text = "Error: " + ex.Message;
   }
}
/// <summary>
/// Demonstrate Splitting PDF
/// </summary>
/// <param name="sender"></param>
/// <param name="e"></param>
protected void btnSplitPDF_Click(object sender, EventArgs e)
\{{
        // Open Document
        Document document = new Document(Server.MapPath("~/SampleFiles/sample.pdf")
        document.RegistrationName = "demo";
        document.RegistrationKey = "demo";
        // Create Split PDF Document
        Document documentSplitPDF = new Document();
        documentSplitPDF.RegistrationName = "demo";
        documentSplitPDF.RegistrationKey = "demo";
        // Get page 1&2 to Split PDF document
        for (int i = 0; i < 2; i++){
```

```
}
        // Save splitted PDF to memory stream
        MemoryStream memoryStream = new MemoryStream();
        documentSplitPDF.Save(memoryStream);
        // Perform download of file
        Response.Clear();
        Response.ClearHeaders();
        Response.AppendHeader("Content-Length", memoryStream.Length.ToString());
        Response.ContentType = "text/pdf";
        Response.AppendHeader("Content-Disposition", "attachment;filename=\"sam
        Response.BinaryWrite(memoryStream.ToArray());
        Response.End();
    }
    catch (Exception ex)
    \{lblSplitPDF.Text = "Error: " + ex.Message;}
}
/// <summary>
/// Handle Merging PDF
/// </summary>
/// <param name="sender"></param>
/// <param name="e"></param>
protected void btnMergePDF_Click(object sender, EventArgs e)
{
    {
        // Open first document
        Document document1 = new Document(Server.MapPath("~/SampleFiles/sample
        document1.RegistrationName = "demo";
        document1.<i>RegistrationKey</i> = "demo":// Open second document
        Document document2 = new Document(Server.MapPath("\sim/SampleFiles/sample2.pdf")
        document2.RegistrationName = "demo";
        document2.RegistrationKey = "demo";
        // Add pages from document2 to document1
        for (int i = 0; i < document2. Pages. Count; +i)
        \{document1.Pages.Add(document2.Pages[i]);
        }
        // Save merged PDF to memory stream
        MemoryStream memoryStream = new MemoryStream();
        document1.Save(memoryStream);
        // Perform download of file
        Response.Clear();
        Response.ClearHeaders();
        Response.AppendHeader("Content-Length", memoryStream.Length.ToString());
        Response.ContentType = "text/pdf";
        Response.AppendHeader("Content-Disposition", "attachment;filename=\"sam
```

```
Response.BinaryWrite(memoryStream.ToArray());
        Response.End();
    }
    catch (Exception ex)
    {
        lblMergePDF.Text = "Error: " + ex.Message;
   }
}
/// <summary>
/// Handle Protecting PDF
/// </summary>
/// <param name="sender"></param>
/// <param name="e"></param>
protected void btnProtectingPDF_Click(object sender, EventArgs e)
{
    {
        using (Document pdfDocument = new Document())
        \{// Set registration key and password
            pdfDocument.RegistrationKey = "demo";
            pdfDocument.RegistrationName = "demo";
            // PDF file path
            string pdfFilePath = Server.MapPath("~/SampleFiles/sample.pdf");
            // Load pdf file
            pdfDocument.Load(pdfFilePath);
            // Set document encryption algorythm
            pdfDocument.Security.EncryptionAlgorithm = EncryptionAlgorithm.RC4
            // Set various user permissions
            pdfDocument.Security.AllowPrintDocument = false;
            pdfDocument.Security.AllowContentExtraction = false;
            pdfDocument.Security.AllowModifyAnnotations = false;
            pdfDocument.Security.PrintQuality = PrintQuality.LowResolution;
            // PDF format supports two kinds of passwords: owner and user passw
            // User password allows to view document and perform allowed action
            \frac{1}{2} Owner password allows everything, including changing passwords
            // Set owner password
            // pdfDocument.Security.OwnerPassword = "ownerpassword";
            // Set user password
            pdfDocument.Security.UserPassword = "password1";
            // Extract PDF document to Stream
            MemoryStream memoryStream = new MemoryStream();
            pdfDocument.Save(memoryStream);
            // Perform download of file
            Response.Clear();
            Response.ClearHeaders();
            Response.AppendHeader("Content-Length", memoryStream.Length.ToStrin
            Response.ContentType = "text/pdf";
```

```
Response.AppendHeader("Content-Disposition", "attachment;filename='
                    Response.BinaryWrite(memoryStream.ToArray());
                    Response.End();
                }
            }
            catch (Exception ex)
            {
                lblProtectingPDF.Text = "Error: " + ex.Message;
            }
        }
        #endregion
    }
}
```
### Default.aspx.designer.cs

```
// <auto-generated>
// This code was generated by a tool.
// Changes to this file may cause incorrect behavior and will be lost if
// the code is regenerated.
// </auto-generated>
namespace PDFSDKSamples {
   public partial class Default {
       /// <summary>
       /// form1 control.
       /// </summary>
       /// <remarks>
       /// Auto-generated field.
       /// To modify move field declaration from designer file to code-behind file.
       /// </remarks>
       protected global::System.Web.UI.HtmlControls.HtmlForm form1;
       /// <summary>
       /// btnPDFConversionFromHtml control.
       /// </summary>
       /// <remarks>
       /// Auto-generated field.
       /// To modify move field declaration from designer file to code-behind file.
       /// </remarks>
       protected global::System.Web.UI.WebControls.Button btnPDFConversionFromHtml;
```
/// <summary> /// lblPDFConversationFromHTML control. /// </summary> /// <remarks> /// Auto-generated field. /// To modify move field declaration from designer file to code-behind file. /// </remarks> protected global::System.Web.UI.WebControls.Label lblPDFConversationFromHTML; /// <summary> /// btnTableCreation control. /// </summary> /// <remarks> /// Auto-generated field.

/// To modify move field declaration from designer file to code-behind file. /// </remarks>

# protected global::System.Web.UI.WebControls.Button btnTableCreation;

```
/// <summary>
```
- /// lblTableCreation control.
- /// </summary>
- /// <remarks>
- /// Auto-generated field.
- /// To modify move field declaration from designer file to code-behind file. /// </remarks>

#### protected global::System.Web.UI.WebControls.Label lblTableCreation;

```
/// <summary>
/// btnSplitPDF control.
/// </summary>
/// <remarks>
/// Auto-generated field.
/// To modify move field declaration from designer file to code-behind file.
```

```
/// </remarks>
```
protected global::System.Web.UI.WebControls.Button btnSplitPDF;

```
/// <summary>
```
- /// lblSplitPDF control.
- /// </summary>
- /// <remarks>
- /// Auto-generated field.
- /// To modify move field declaration from designer file to code-behind file.  $// / <$ remarks>

protected global::System.Web.UI.WebControls.Label lblSplitPDF;

```
/// <summary>
```
- /// btnMergePDF control.
- /// </summary>
- /// <remarks>
- /// Auto-generated field.
- /// To modify move field declaration from designer file to code-behind file. /// </remarks>

protected global::System.Web.UI.WebControls.Button btnMergePDF;

```
/// <summary>
/// lblMergePDF control.
/// </summary>
/// <remarks>
/// Auto-generated field.
/// To modify move field declaration from designer file to code-behind file.
```
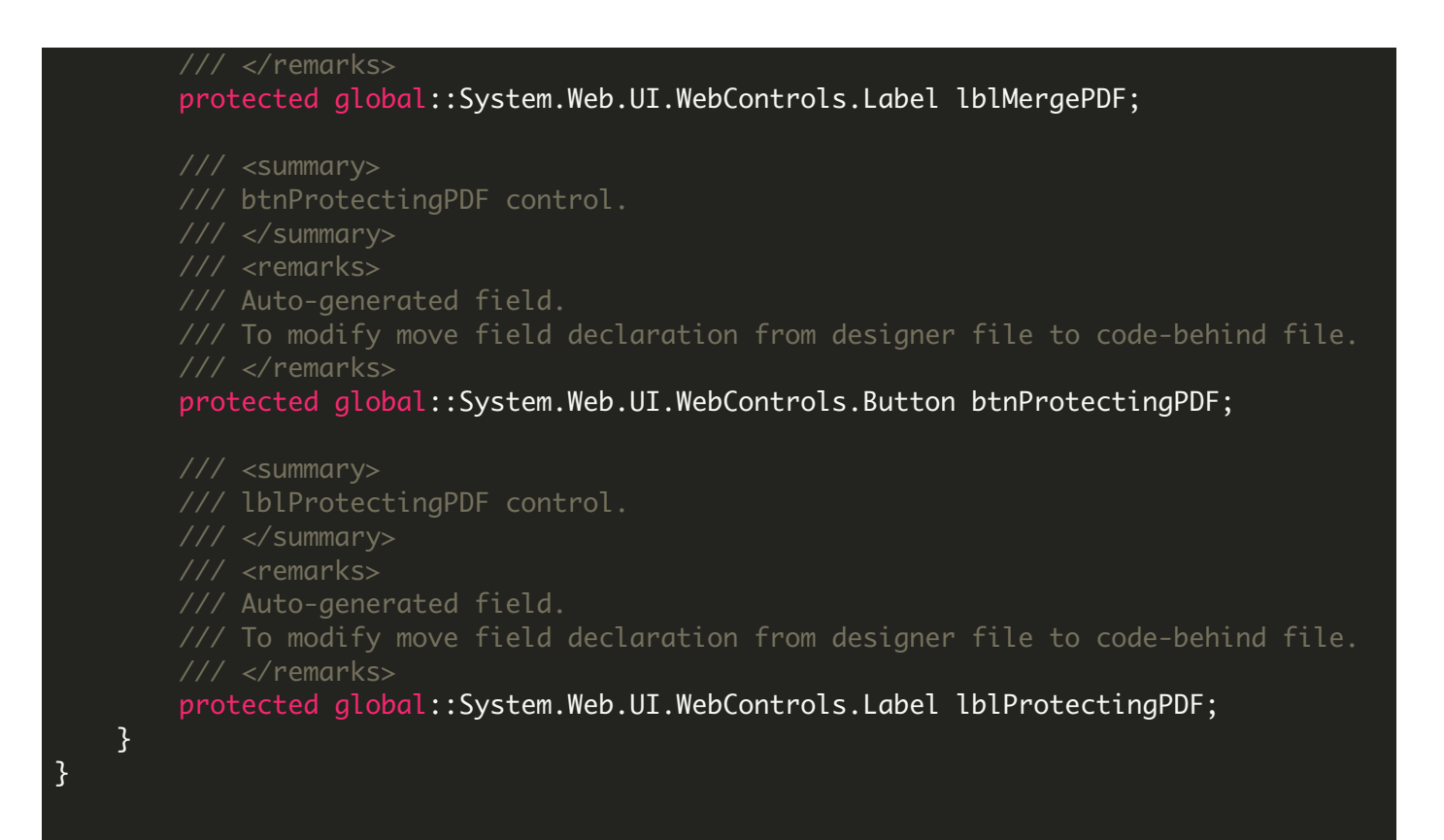

#### PDFSDKSamples.sln

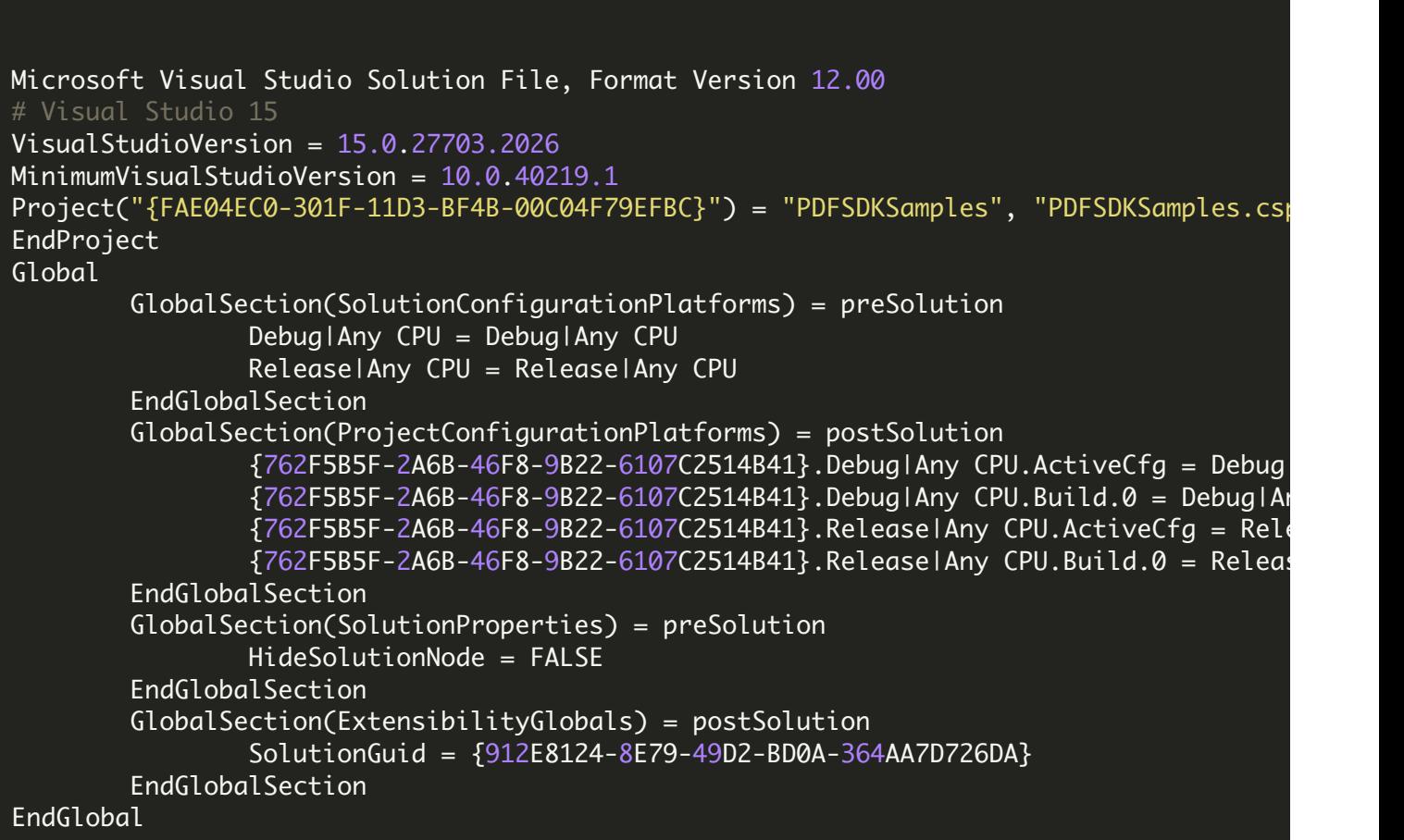

## Web.config

```
<?xml version="1.0"?>
  For more information on how to configure your ASP.NET application, please visit
 https://go.microsoft.com/fwlink/?LinkId=169433
<configuration>
   For a description of web.config changes see http://go.microsoft.com/fwlink/?LinkId=
   The following attributes can be set on the <httpRuntime> tag.
     <system.Web>
        <httpRuntime targetFramework="4.5" />
     </system.Web>
  <system.web>
   <compilation debug="true" targetFramework="4.5"/>
   <pages controlRenderingCompatibilityVersion="4.0"/>
  </system.web>
</configuration>
```
VIDEO

<https://www.youtube.com/watch?v=gdsQ0EAqwGQ>

ON-PREMISE OFFLINE SDK

60 Day Free [Trial](https://bytescout.com/download/web-installer) or Visit [ByteScout](https://bytescout.com/products/developer/pdfsdk/index.html) PDF SDK Home Page Explore ByteScout PDF SDK [Documentation](https://bytescout.com/documentation/index.html) Explore [Samples](https://github.com/bytescout/ByteScout-SDK-SourceCode/) Sign Up for [ByteScout](https://academy.bytescout.com/) PDF SDK Online Training

Get [Your](https://app.pdf.co/signup) API Key [Explore](https://pdf.co/documentation/api) Web API Docs Explore Web API [Samples](https://github.com/bytescout/ByteScout-SDK-SourceCode/tree/master/PDF.co%20Web%20API/)

visit [www.ByteScout.com](https://bytescout.com/?utm_source=pdf-source-code-sample)

visit [www.PDF.co](https://pdf.co/?utm_source=pdf-source-code-sample)

[www.bytescout.com](https://www.bytescout.com/?utm_source=website-article-pdf)